# **Wie erstelle ich eine Google-Rezension?**

Im folgenden erhalten Sie eine Schritt-für-Schritt Anleitung anhand von Screenshots, um

- **in nur 2 Minuten** - eine Google-Rezension zu erstellen.

## Wichtig:

- Wenn Sie bereits ein Google-Konto verfügen, dann folgen Sie bitte den Anweisungen für ['Fall A: Sie haben bereits ein Google-Konto' auf Seite 1.](#page-0-0)
- Wenn Sie kein Google-Konto haben und trotzdem eine Bewertung hinterlassen wollen, befolgen Sie ['Fall B: Sie haben noch kein Google-Konto' auf Seite 4.](#page-3-0)

# <span id="page-0-0"></span>**Fall A: Sie haben bereits ein Google-Konto**

# **Schritt 1: Klicken Sie auf den für Sie erstellten Link**

Um eine Google-Rezension für Audiophil-Dreams.com zu erstellen, brauchen Sie bloss auf den folgenden Link zu klicken:

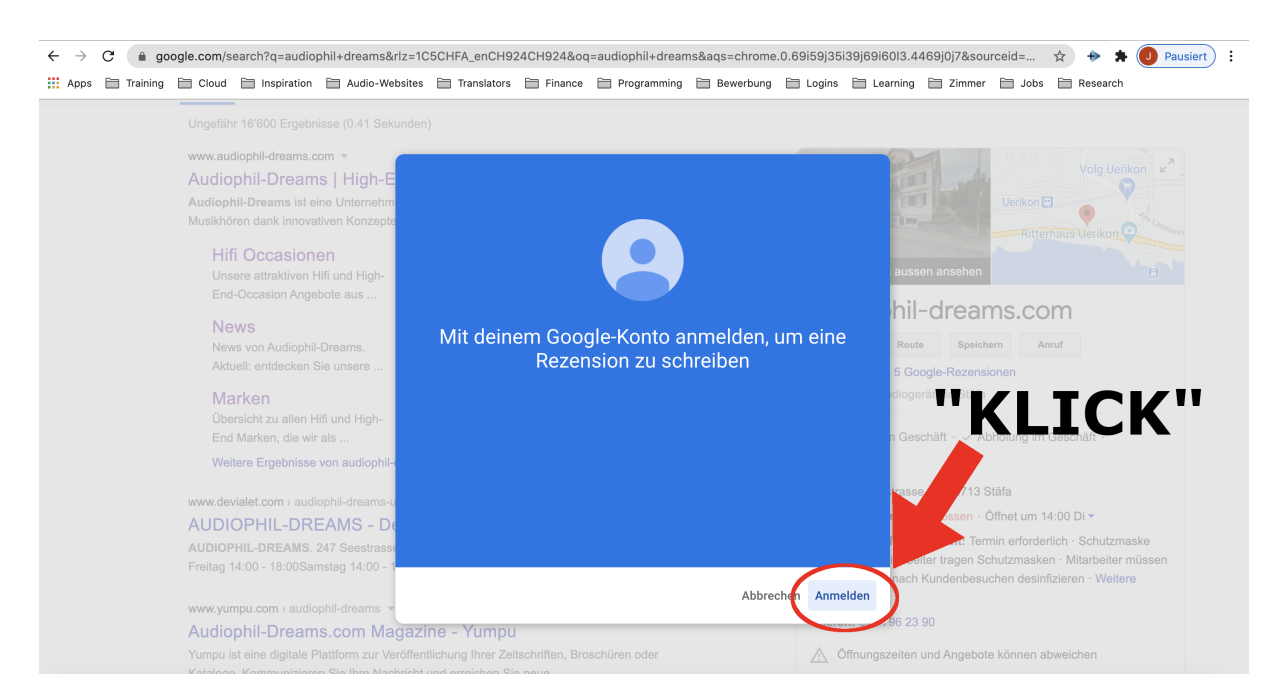

# <https://g.page/audiophil-dreams/review?gm>

Abbildung 1: Nachdem Sie auf den Link gedrückt haben, klicken Sie auf 'Anmelden'.

#### **Schritt 2: Melden Sie sich mit Ihrem Google-Konto an**

Wie in der unteren 'Abbildung 2' zu sehen, wird Google Sie auffordern, sich mit Ihrem E-Mail-Konto anzumelden, welches Sie bei Google registriert haben. Klicken Sie auf Ihre registrierte E-Mail, mit welcher Sie die Bewertung vornehmen wollen.

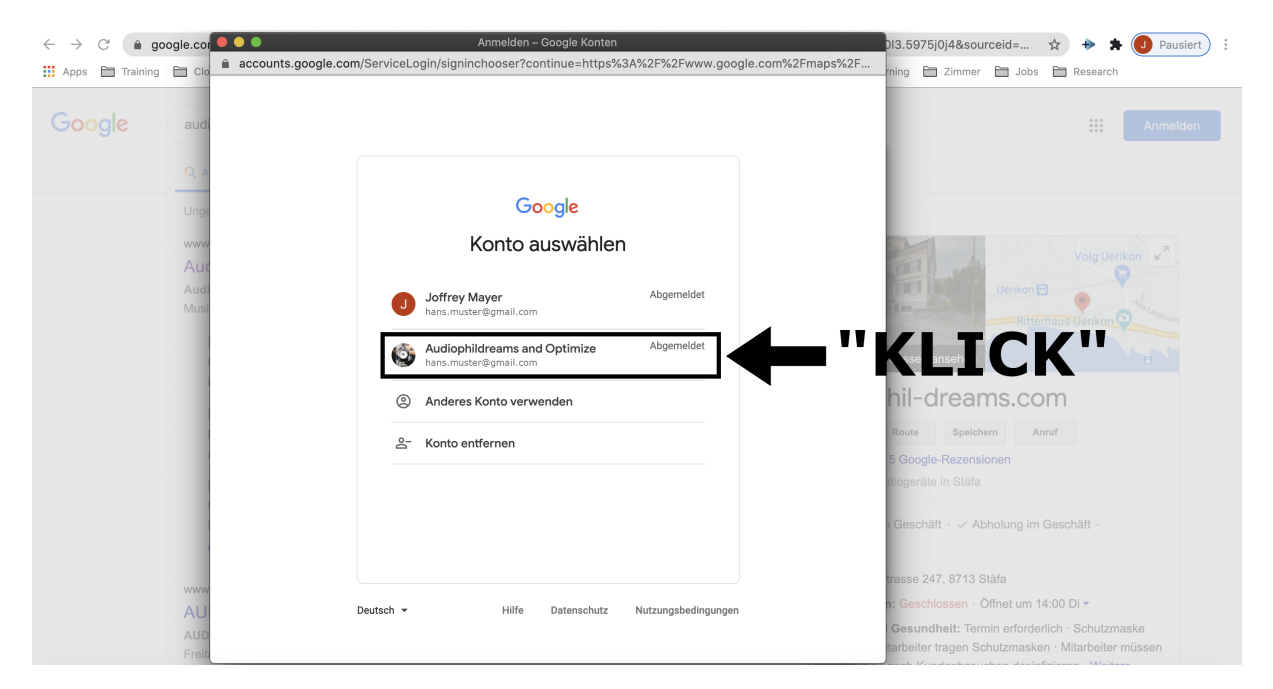

Abbildung 2: In diesem Beispiel werden wir uns mit dem registrierten Google-Konto 'Audiophildreams and Optimize' anmelden.

#### **Schritt 3: Geben Sie Ihr Passwort ein**

Google wird Sie auffordern, Ihr Passwort für Ihre E-Mail einzugeben.

#### **Schritt 4: Bewerten Sie uns**

Gratulation, Sie können uns Ihre Bewertung geben und uns die Anzahl an Sterne geben, die Sie wollen (von einer Skala von 1 bis 5 Sterne), wie in Abbildung 3 unten erkennbar. Vielen Dank!

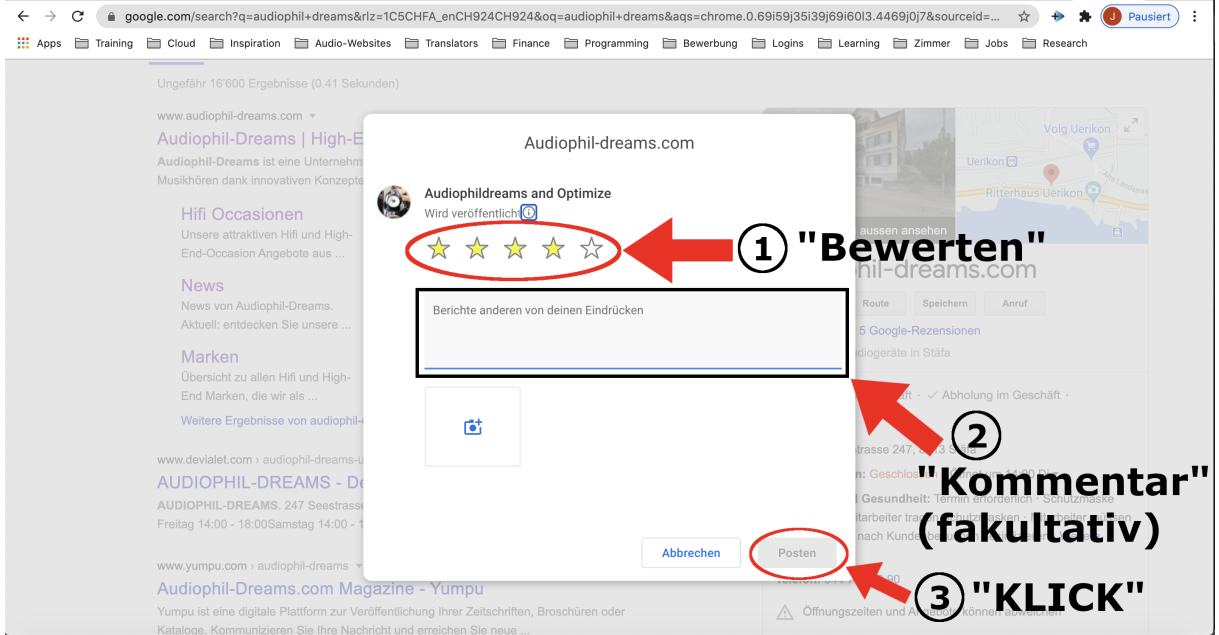

Abbildung 3: Geben Sie uns ein Feedback über unsere Dienstleistung und die von Ihnen gewünschte Anzahl Sterne.

Zusatz: Wenn es Sie interessiert, weshalb Google-Bewertungen für Unternehmen wichtig sind, dann empfehlen wir Ihnen, [unsere Erklärungen auf Seite 10 zu lesen.](#page-9-0)

# <span id="page-3-0"></span>**Fall B: Sie haben noch kein Google-Konto**

### **Schritt 1: Klicken Sie auf den Link**

Um Ihre E-Mail bei Google zu registrieren, klicken Sie bitte auf den folgenden Link:

<https://accounts.google.com/signup>

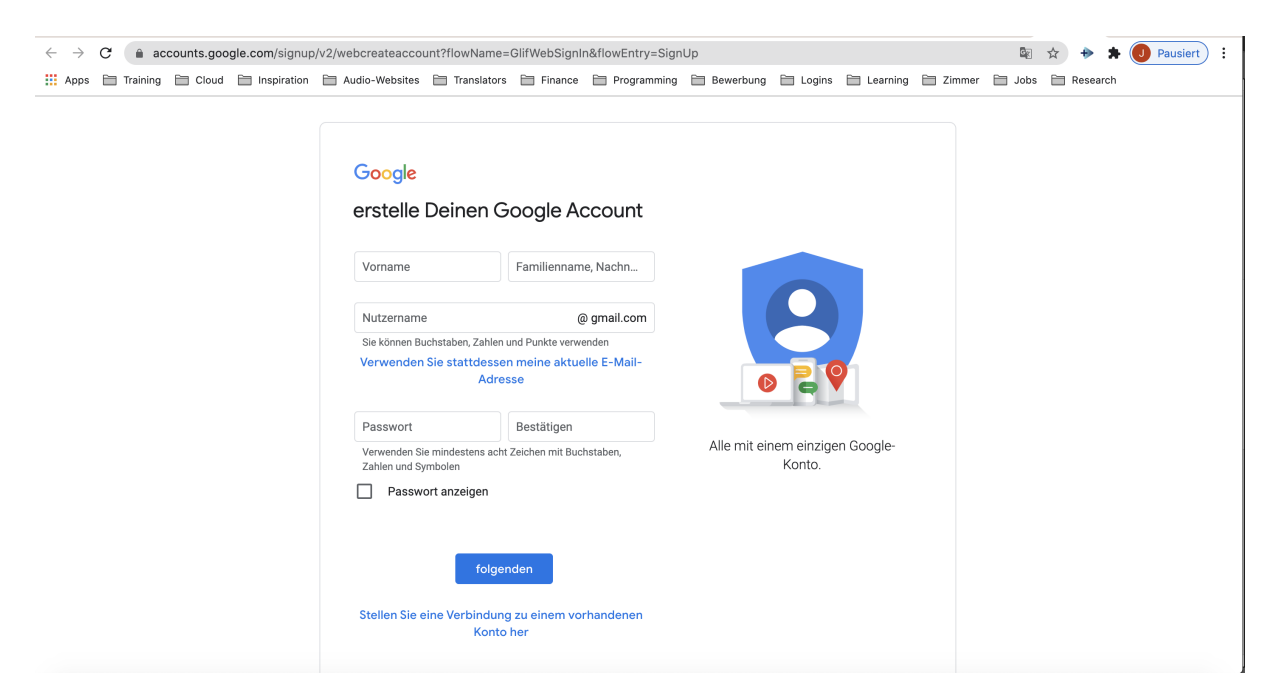

Abbildung 4: So sollte das Fenster aussehen, nachdem Sie auf den Link gedrückt haben.

#### **Schritt 2: Füllen Sie das Formular aus**

Während des Ausfüllens des Formulars, können Sie wählen:

- Ob Sie eine neues Gmail-Konto erstellen wollen, **ODER**
- Empfohlen: Ob Sie sich mit Ihrer aktuellen E-Mail bei Google registrieren wollen. Klicken Sie dabei auf **'Stattdessen meine aktuelle E-Mail-Adresse verwenden'** (siehe Abbildung 5 unten) und geben Sie dort Ihre E-Mail-Adresse ein. Es kann jede beliebige sein. Es muss keine Gmail-Adresse sein.

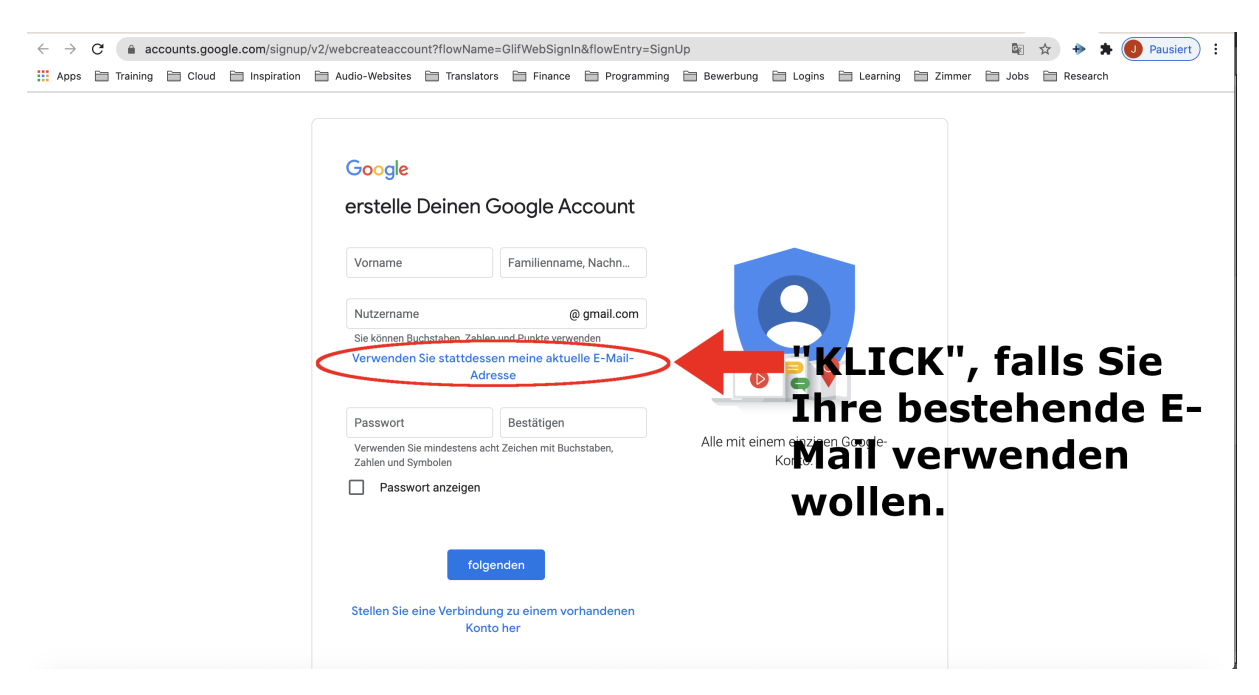

Abbildung 5: Ein Klick auf den Link innerhalb der rot umkreisten Markierung und Sie erstellen ihr Google-Konto mit Ihrer bestehenden E-Mail-Adresse.

#### **Schritt 3: Geben Sie Ihr Passwort ein**

Geben Sie bitte Ihr Passwort ein und klicken Sie anschliessend auf 'Weiter'.

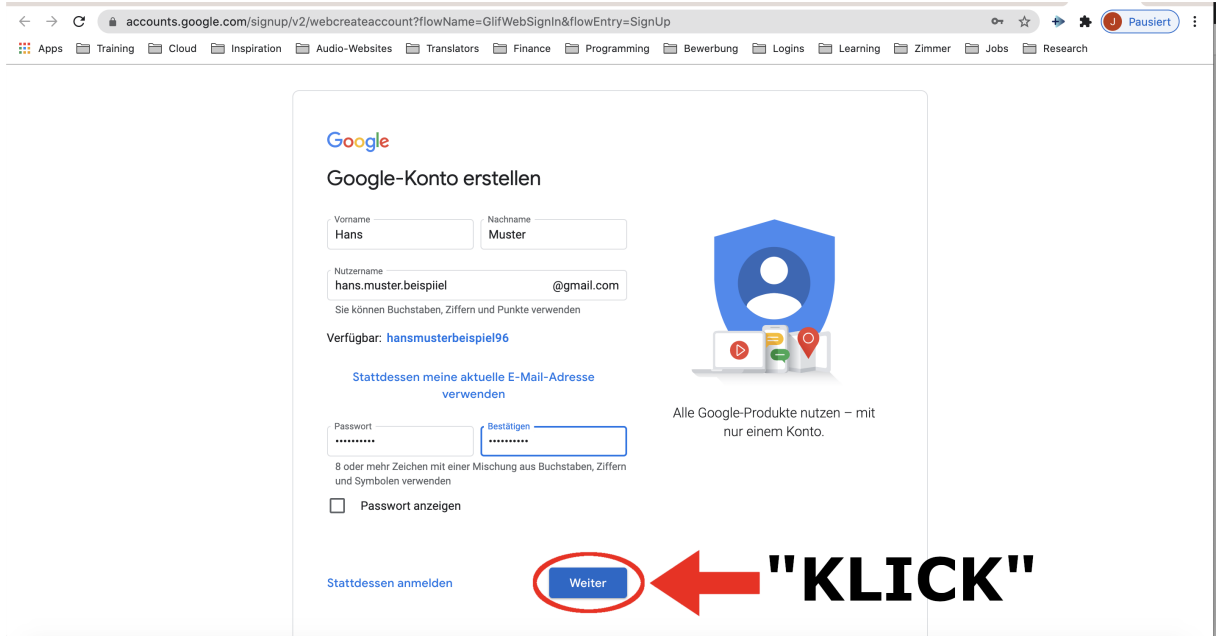

Abbildung 6: Geben Sie Ihre Kontaktdaten, sowie ein sicheres Passwort ein und klicken Sie auf 'Weiter'.

Wichtig: Sollten Sie hier die Fehlermeldung **"Diese E-Mail-Adresse wird bereits ver-**

**wendet."** erhalten (siehe Abbildung 7), dann haben Sie wahrscheinlich die angegebene E-Mail bereits bei Google registriert. In diesem Fall, können Sie den Anweisungen von [Fall A: Sie haben bereits ein Google-Konto](#page-0-0) befolgen (auf Seite 1 dieses Dokuments).

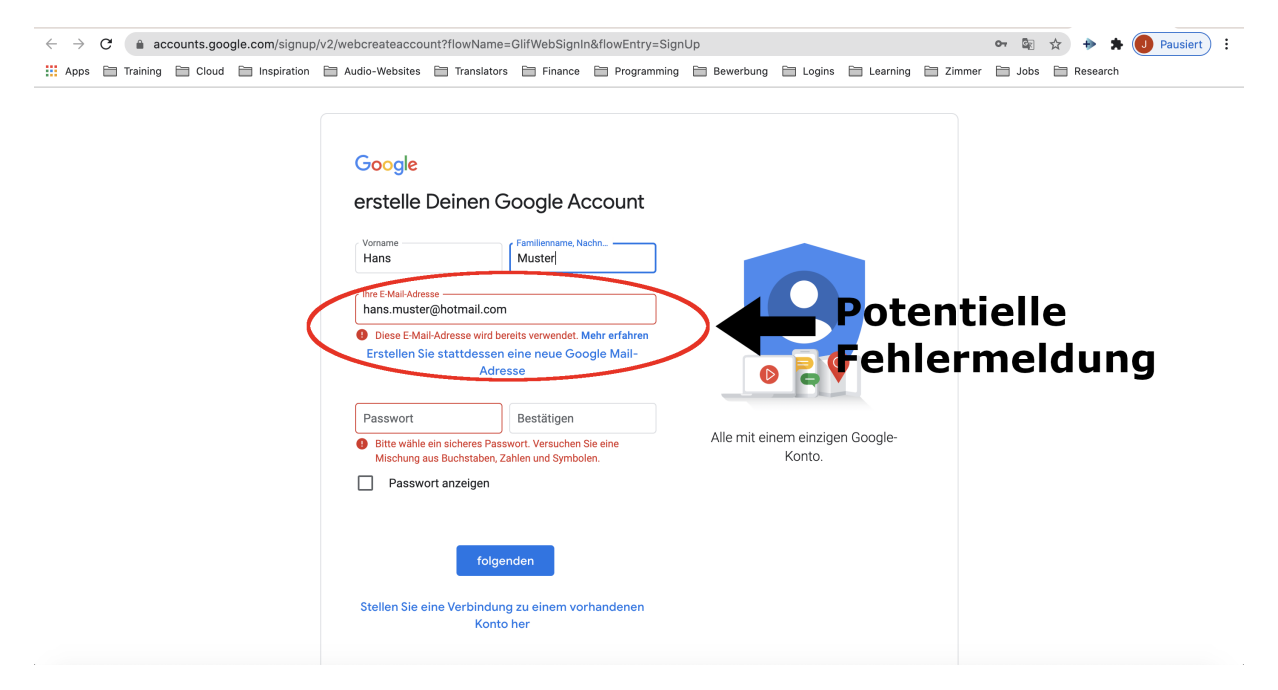

Abbildung 7: So sieht die mögliche Fehlermeldung aus.

#### **Schritt 4: Angaben zur Kontowiederherstellung**

In den Schritten 4 bis 6 wird Sie Google nach zusätzlichen Angaben zu Ihrer Person befragen. Im 'Schritt 4' geht es um die Wiederherstellung Ihres Google-Kontos, falls Sie Ihr verwendetes Passwort oder E-Mail verlieren sollten.

Wichtig: Google fragt Sie hier nach Ihrem Telefon oder Ihrer alternativen E-Mail-Adresse. **Diese Angaben müssen jedoch nicht angeben werden, denn sie sind optional!** Ähnlich wie beim iPhone, dienen diese Informationen lediglich - gemäss Google - zur Wiederherstellung Ihres Google-Kontos (falls Sie Ihr Passwort verlieren sollten) oder zur zusätzlichen Sicherheit (2-Faktor-Authentifizierung).

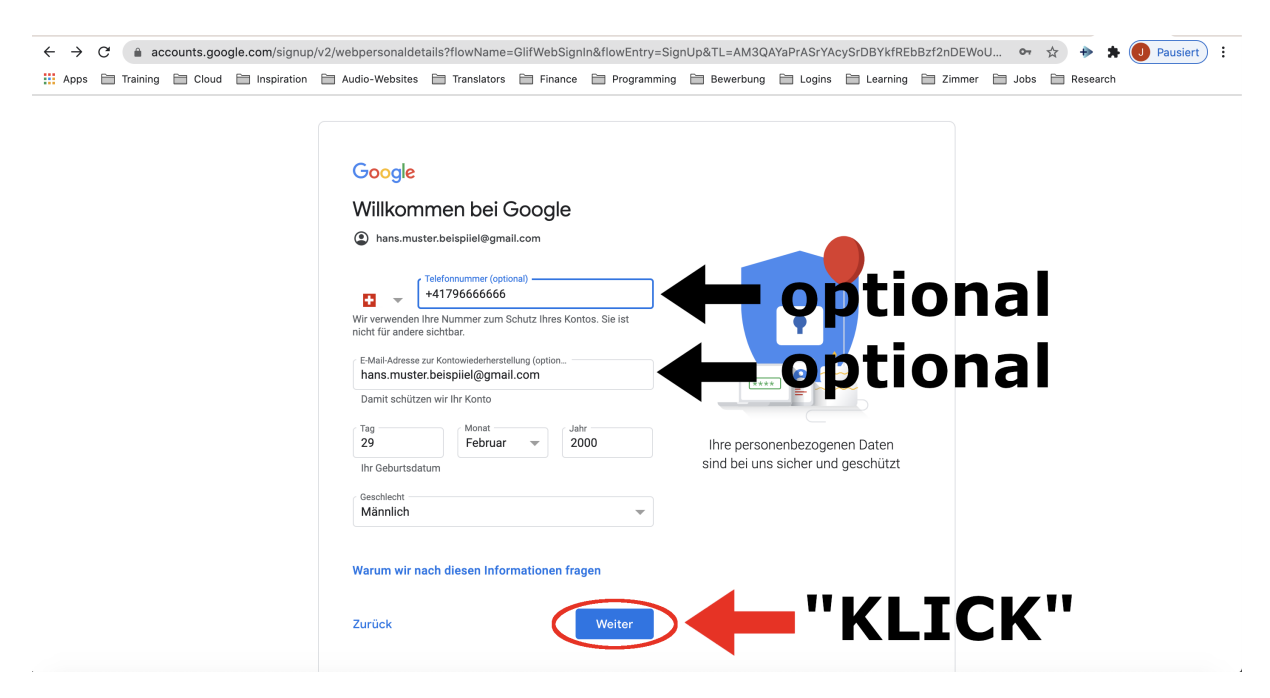

Abbildung 8: Geben Sie die von Google benötigten Kontaktangaben ein.

#### **Schritt 5: Personalisierungseinstellung wählen**

Bei diesem Schritt geht es darum, dass Sie einen der von Google vorgeschlagenen Alternativen auswählen. Sie sollen hier entscheiden, ob Sie von Google gezielte Werbung angepasst an Ihre vergangenen Google-Suchen - erhalten wollen oder nicht, während Sie mit Ihrem Google-Konto angemeldet sind.

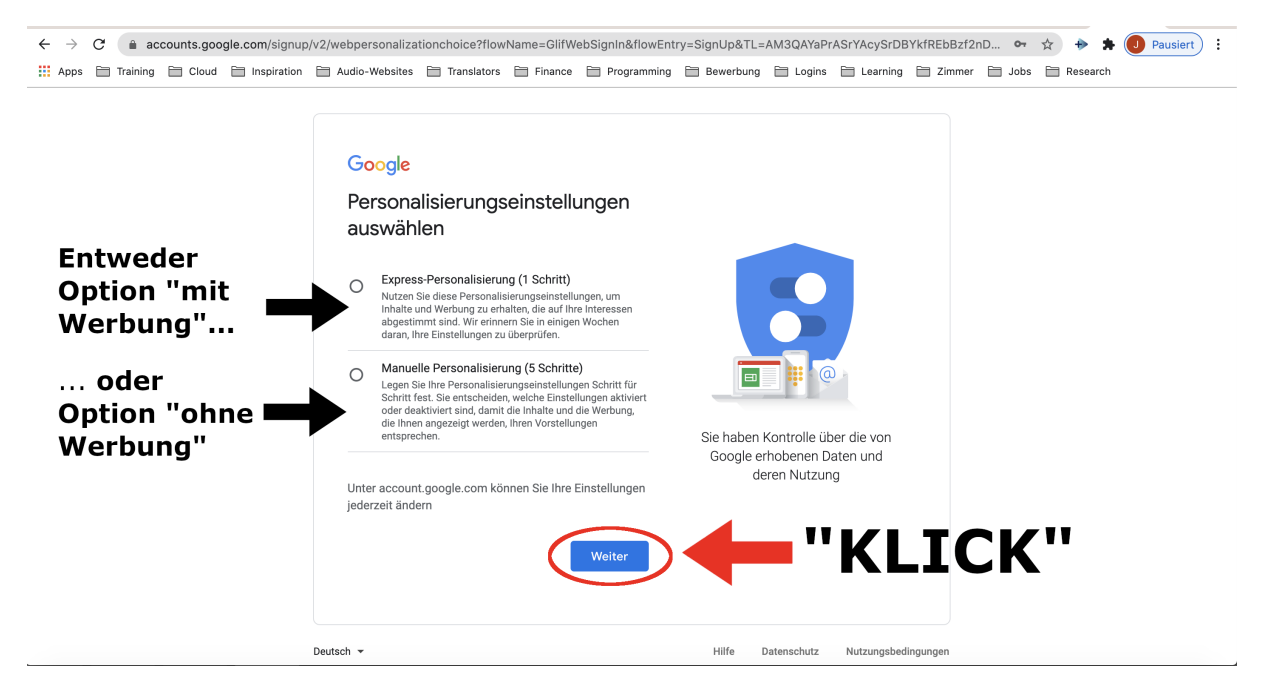

Abbildung 9: Wählen Sie eine der beiden Optionen aus und drücken Sie auf 'Weiter'.

#### **Schritt 6: Akzeptieren Sie Datenschutz- und Nutzungsbedingungen**

Wie beim Nutzen der Dienste eines jeglichen Unternehmens üblich, werden Sie dazu aufgefordert, die Datenschutz- und Nutzungsbedingungen des Unternehmens zu akzeptieren.

#### **Schritt 7: Ihr Google-Konto ist nun erstellt**

Herzlichen Glückwunsch! Sie sind im Besitz eines Google-Kontos. Damit können Sie nicht nur unser Unternehmen bewerten, sondern auch andere Anbieter, welche sich über die Google-Dienste vermarkten.

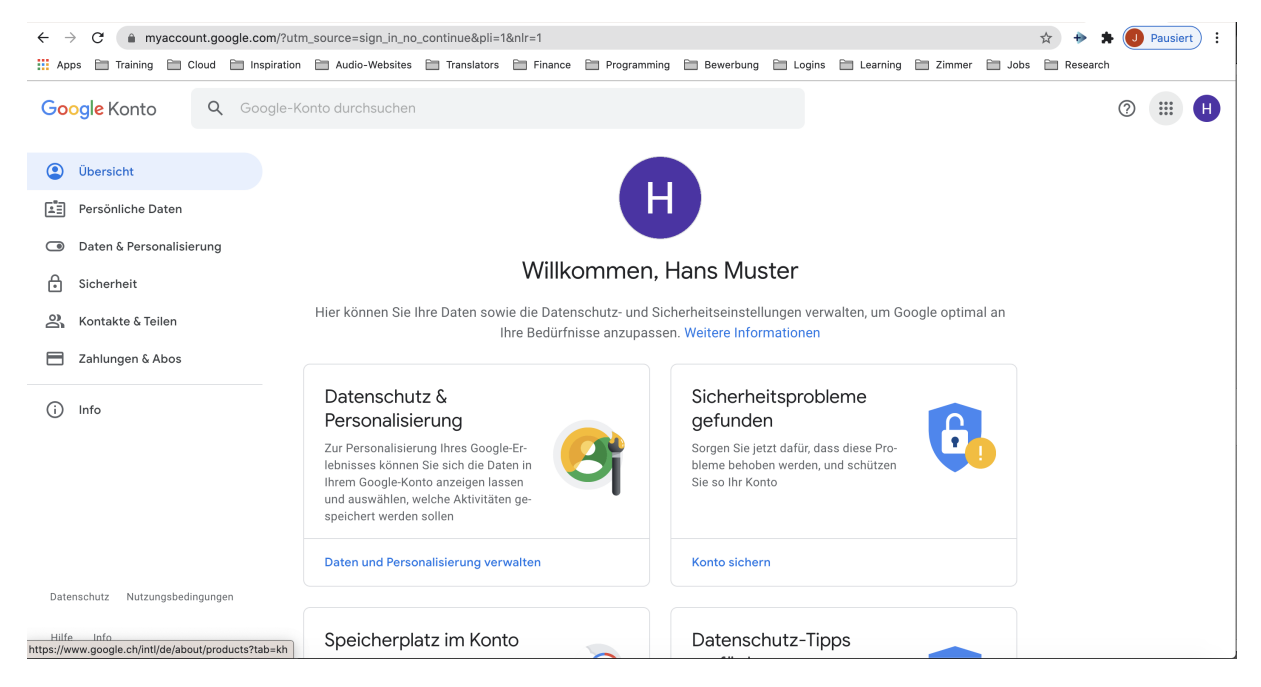

Abbildung 10: So sollte das Fenster aussehen. Eine Willkommens-Nachricht sollte Ihnen nun angezeigt werden.

#### **Schritt 8: Klicken Sie auf den für Sie erstellten Link**

Um nun eine Google-Rezensionen für Audiophil-Dreams.com zu erstellen, brauchen Sie bloss auf den folgenden Link zu klicken:

```
https://g.page/audiophil-dreams/review?gm
```
#### **Schritt 9: Bewerten Sie uns**

Gratulation, Sie können uns Ihre Bewertung geben und uns die Anzahl an Sterne geben, die Sie wollen (von einer Skala von 1 bis 5 Sterne), wie in Abbildung 11 unten erkennbar.

#### Vielen Dank!

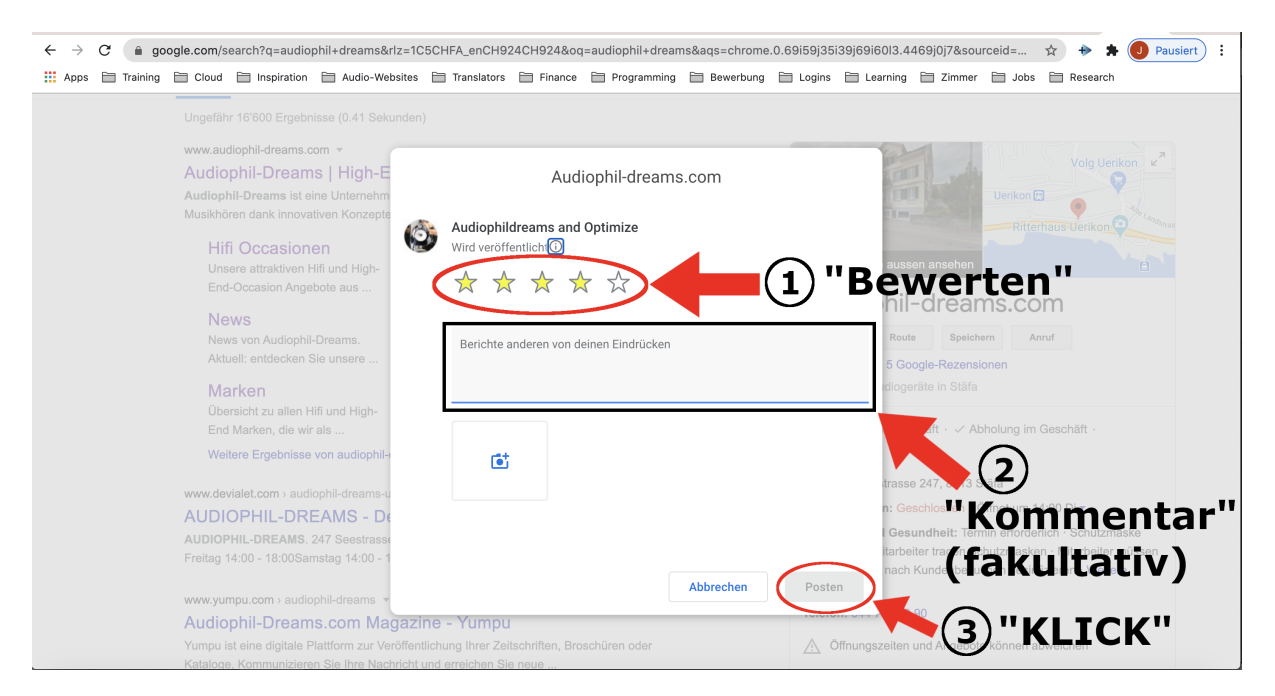

Abbildung 11: Geben Sie uns ein Feedback über unsere Dienstleistung und die von Ihnen gewünschte Anzahl Sterne.

Zusatz: Wenn es Sie interessiert, weshalb Google-Bewertungen für Unternehmen wichtig sind, dann empfehlen wir Ihnen, [unsere Erklärungen auf Seite 10 zu lesen.](#page-9-0)

# <span id="page-9-0"></span>*Hintergrund***: Wieso ist eine Google-Rezension so wichtig für ein Unternehmen?**

Ein Unternehmen muss im digitalen Zeitalter in der Lage sein, einen Dialog mit dessen Kundschaft aufzubauen. **Google-Bewertungen sind das Vorzeigebeispiel von der heutigen Vertrauensbasis der Konsumenten in eine Unternehmung**.

Liefert das Unternehmen für den Kunden eine zufriedenstellende Dienstleistung, ist es von grösster Wichtigkeit, dass der Kunde diese Zufriedenheit auch zum Ausdruck bringt, in Form einer Bewertung. *AirBnB* oder *Google-Business* - in Form eines *Sternen-Systems* - sowie *Instagram*, *Facebook* oder *Youtube* - in Form von *Likes* - sind Beispiele, bei denen die Konsumenten einer Dienstleistung in der Lage sind, das Produkt zu bewerten.

Durch eine Bewertung geben Sie *zukünftigen Käufern* die Möglichkeit, die erbrachte Leistung eines Unternehmens besser Beurteilen zu können und *erhöhen dadurch die Transparenz* künftiger Unternehmen-Kunden-Beziehungen.

Natürlich kann dieser Bewertungs-Prozess Verzerrungen aufweisen (in Form von *Fake-Bewertungen*), allerdings ist darauf hinzuweisen, dass die Bewertung im Google-Portal immer einen **Durchschnitt** aufweist. *Im Bereich der Statistik* hat dies den Vorteil, dass das sogenannte *Gesetz der grossen Zahlen* angewendet werden kann. Dieses besagt, dass die aktuelle Durchschnittsbewertung eines Unternehmens der wahrhaftigen Qualität einer erbrachten Unternehmensleistung widerspiegelt, **wenn die Anzahl der Google-Bewertungen gegen unendlich strebt**.

Intuitiver ausgedrückt: **je mehr Google-Bewertungen ein Unternehmen verfügt, desto glaubwürdiger wird dessen durchschnittliche Bewertung**. Falls Ihnen diese Erklärung unzureichend erscheint, empfehlen wir Ihnen diesen [Wikipedia-Artikel zum](https://de.wikipedia.org/wiki/Gesetz_der_gro%C3%9Fen_Zahlen) [Gesetz der grossen Zahlen](https://de.wikipedia.org/wiki/Gesetz_der_gro%C3%9Fen_Zahlen) zu lesen.

Weil uns Transparenz sehr am Herzen liegt und weil wir im täglichen Leben ebenfalls Konsumenten sind, bitten wir Sie deshalb, uns eine Google-Bewertung zu hinterlegen.

Wichtig: **Zögern Sie nicht, uns Ihre ehrliche Meinung zu geben, denn dies wird - mit der Zeit und gemäss dem Gesetz der grossen Zahlen - unsere wahrhaftige**

### **Qualität als High-End Audio-Geschäft widerspiegeln**.

Konstruktive Feedbacks sind hier besonders erwünscht, denn dadurch können wir aus unseren Fehlern lernen und unsere Leistungen für zukünftige Kundschaft verbessern!